1. Consumidor, acesse seu processo no endereço *https://proconsumidor.mj.gov.br* clicando em **ACESSO CONSUMIDOR** e **ESQUECI MINHA SENHA**, conforme tela a seguir:

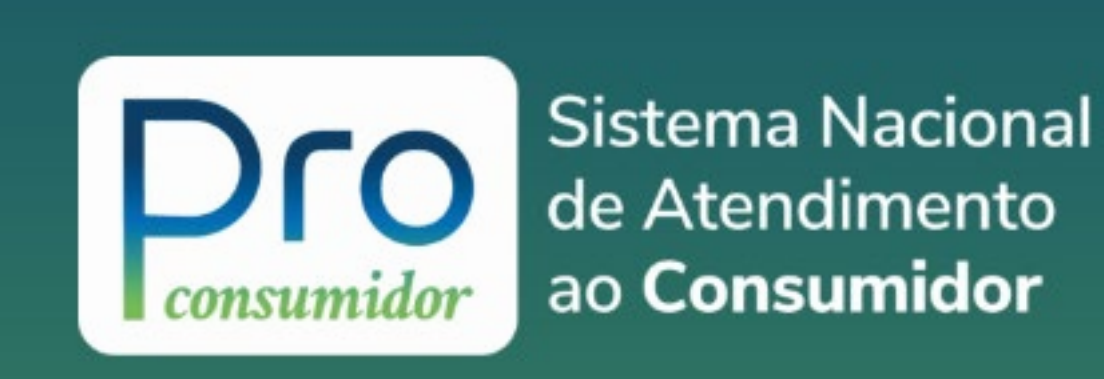

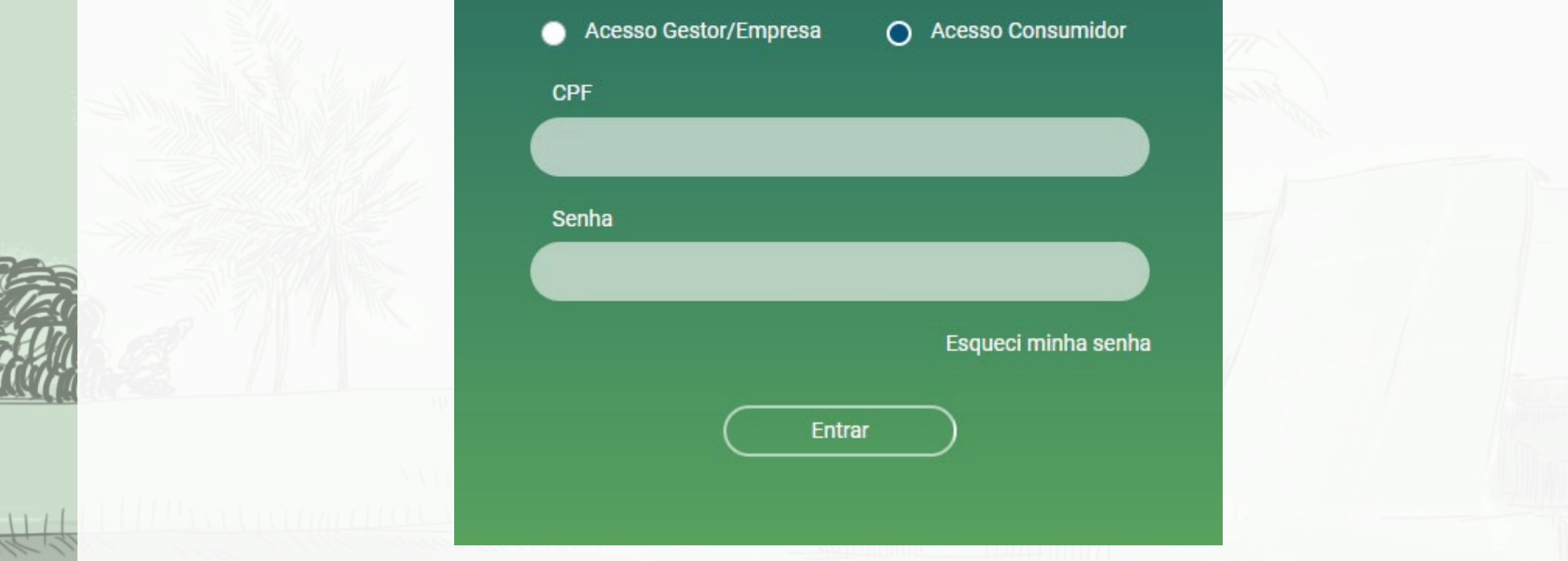

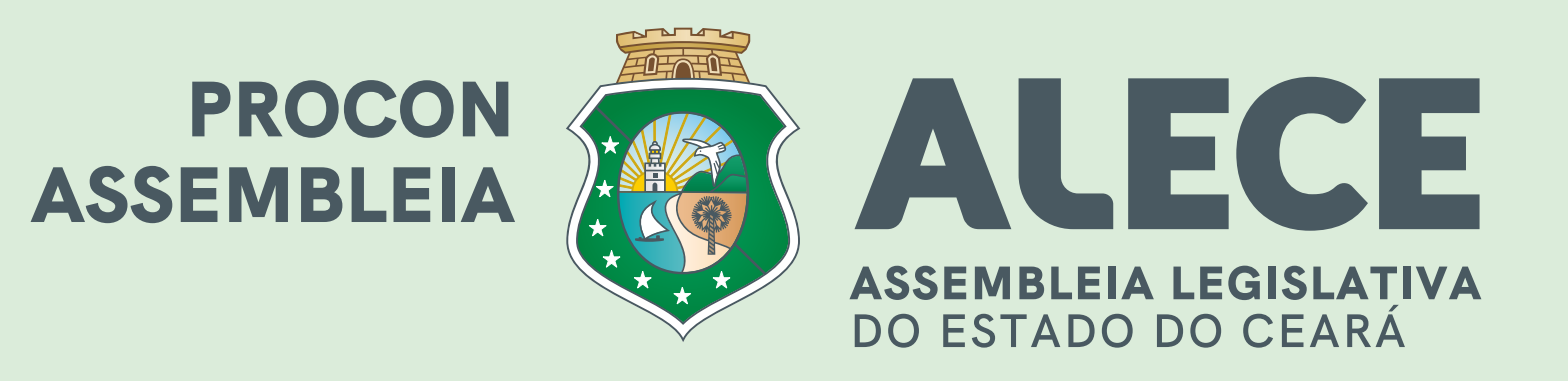

## PASSO A PASSO PARA O CONSUMIDOR ACESSAR SEU PROCESSO

2. Na tela **ESQUECI MINHA SENHA** (abaixo), clique em **ACESSO CONSUMIDOR**, preencha **CPF** e **E-MAIL** (o mesmo que foi informado na abertura da sua reclamação) e clique em **ENVIAR**;

> **Dro** Sistema Nacional ao Consumidor

## Esqueci minha senha

Acesso Gestor/Empresa

Acesso Consumidor

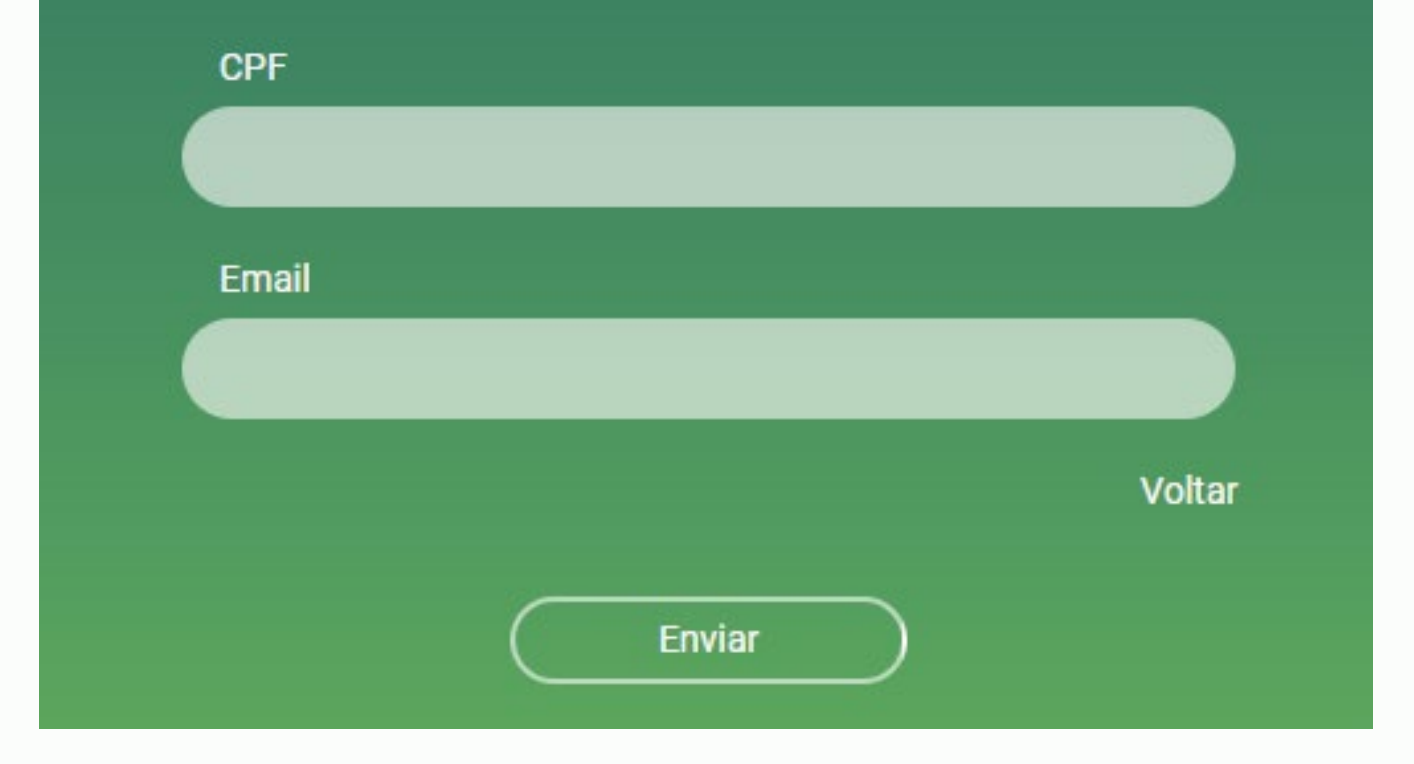

## 3. Abra seu e-mail, **CLIQUE NO LINK ENVIADO** para definir sua senha e acesse seu processo.